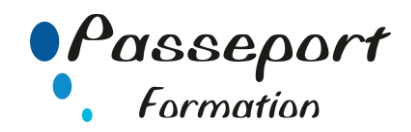

# LIBRE OFFICE WRITER PERFECTIONNEMENT

# *Destiné aux*

Utilisateurs ayant déjà une bonne pratique de Writer pour Windows.

# *Objectif général*

Maîtriser les documents longs, les mises en forme et les mises

en page élaborées. Réaliser un publipostage.

## *Modalité Positionnement Stagiaire*

Fiche de Préformation à remplir par le stagiaire avant la formation

## *Modalité Accès*

Sur Inscription

## *Pré requis*

Maîtriser les fonctions de base du traitement de texte : avoir suivi un stage d'initiation à Writer ou avoir ce niveau de connaissances.

# **Itinéraire pédagogique**

Au début de la formation, tour de table du formateur avec Fiche de Préformation à remplir Remise plan de formation

#### **1. Personnaliser son environnement de travail.**

- Rappel sur les notions de base
- Les Options.
- Personnaliser les onglets
- Les raccourcis clavier

#### **2. Maîtriser les styles et les modèles.**

- Créer et modifier et appliquer des styles dans un document
- La commande Format/Style
- Mettre en place des modèles concernant des styles, du texte.
- Modèles et Styles, organiser les styles
- Les formulaires
- Modèles et insertions automatique, Autotexte
- Modifier NORMAL.DOT

# **3. Envoyer un Mailing.**

- Concevoir un fichier de données.
- Écrire la lettre Type
- Insérer des champs de données
- Fusionner les documents.
- Enregistrer le résultat de la fusion pour vérification
- Impression du résultat de la fusion
- Faire des fusions sur critères pour envoyer des Mailings ciblés
- Créer des étiquettes de Publipostage

## **4 Effectuer des mises en pages complexes, Type PAO.**

- Présenter le texte en colonnes
- Insérer une image
- Insérer des effets typographiques de Fontwork
- Principe d'utilisation des barres outils Dessin et Images
- Gérer différentes présentations dans un même document, maîtriser les sections
- Insérer un objet, la gestion des objets
- Positionner des objets ou images afin que le texte les entoure : Insertion/Cadre et Format/Cadre

#### **5 Les documents longs**

- Les sauts de section
- Orientation panachée
- Les en-têtes et les pieds de page
- Les notes de bas de page
- **6. Utilisation de Mode Plan**
- Créer un plan
- Créer une table des matières
- Créer une table d'index
- Créer une table des illustrations

#### **7 Insérer des données Externes**

- Insérer un tableau de Calc dans un texte
- Insérer un graphique de Calc dans une lettre
- Utiliser une base de données de calc pour un mailing

#### **Méthode et pédagogie**

Travaux pratiques sur micro-ordinateur. 1 Micro-ordinateur / Stagiaire Un formateur – Cours traditionnel au tableau avec vidéo projecteur Support de Cours Papier Clé USB offerte avec support de cours en Format PDF et exercices Évaluation sur la base d'exercices pratiques Attestation de fin de stage Possibilité de passage du PCIE

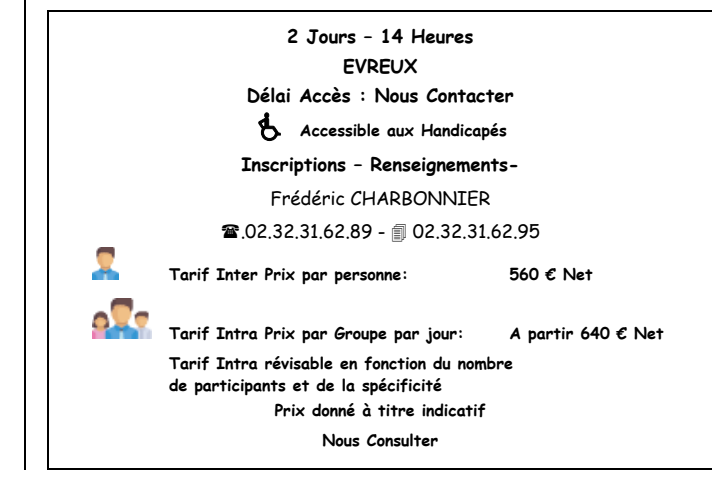